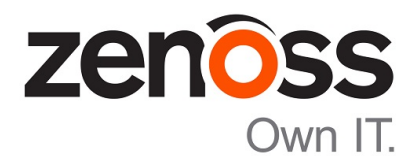

# Zenoss Service Impact Release Notes

Release 5.0.6

Zenoss, Inc.

www.zenoss.com

# Zenoss Service Impact Release Notes

Copyright © 2016 Zenoss, Inc. All rights reserved.

Zenoss and the Zenoss logo are trademarks or registered trademarks of Zenoss, Inc., in the United States and other countries. All other trademarks, logos, and service marks are the property of Zenoss or other third parties. Use of these marks is prohibited without the express written consent of Zenoss, Inc., or the third-party owner.

Flash is a registered trademark of Adobe Systems Incorporated.

Oracle, the Oracle logo, Java, and MySQL are registered trademarks of the Oracle Corporation and/or its affiliates.

Linux is a registered trademark of Linus Torvalds.

RabbitMQ is a trademark of VMware, Inc.

SNMP Informant is a trademark of Garth K. Williams (Informant Systems, Inc.).

Sybase is a registered trademark of Sybase, Inc.

Tomcat is a trademark of the Apache Software Foundation.

VMware is a registered trademark or trademark of VMware, Inc. in the United States and/or other jurisdictions.

Windows is a registered trademark of Microsoft Corporation in the United States and other countries.

All other companies and products mentioned are trademarks and property of their respective owners.

Part Number: 1004.16.020

Zenoss, Inc. 11305 Four Points Drive Bldg 1 - Suite 300 Austin, Texas 78726

# **About this document**

*Zenoss Service Impact Release Notes* contains important information about Zenoss Service Impact (Service Impact) minor and micro releases.

#### **Scope**

This document provides information about the following releases of Service Impact:

- Release 5.0.6 (January 2016)
- Release 5.0.5 (December 2015)
- Release 5.0.4 (October 2015 CA only)
- Release 5.0.3 (October 2015)
- Release 5.0.2 (August 2015)
- Release 5.0.1 (July 2015)
- Release 5.0.0 (March 2015)

# **Supported clients and browsers**

The client operating systems and web browser combinations supported in this release.

- All browsers must have Adobe® Flash® Player 11 installed, or a more recent version.
- Compatibility mode is not supported in Internet Explorer.

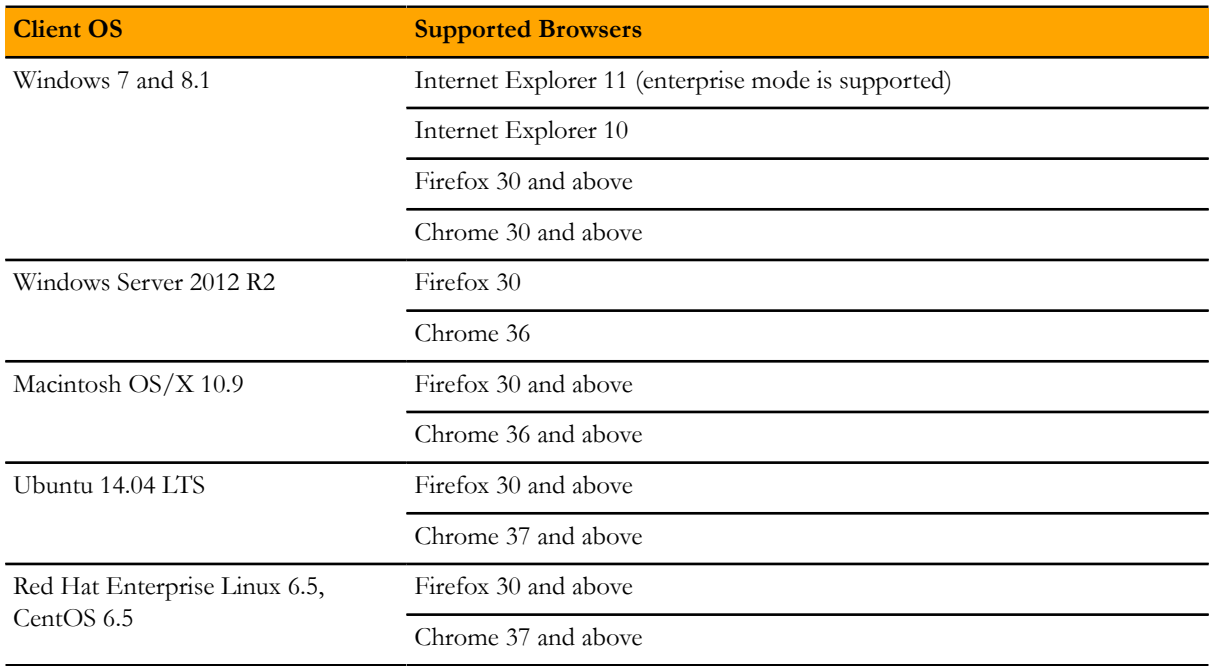

# **Compatibility**

The following table shows the compatibility between releases of Service Impact and Resource Manager. The Resource Manager information includes the required Recommended Patch Set (RPS) number.

Note For Resource Manager 5.0.x deployments, Zenoss recommends the most recent available minor or micro release.

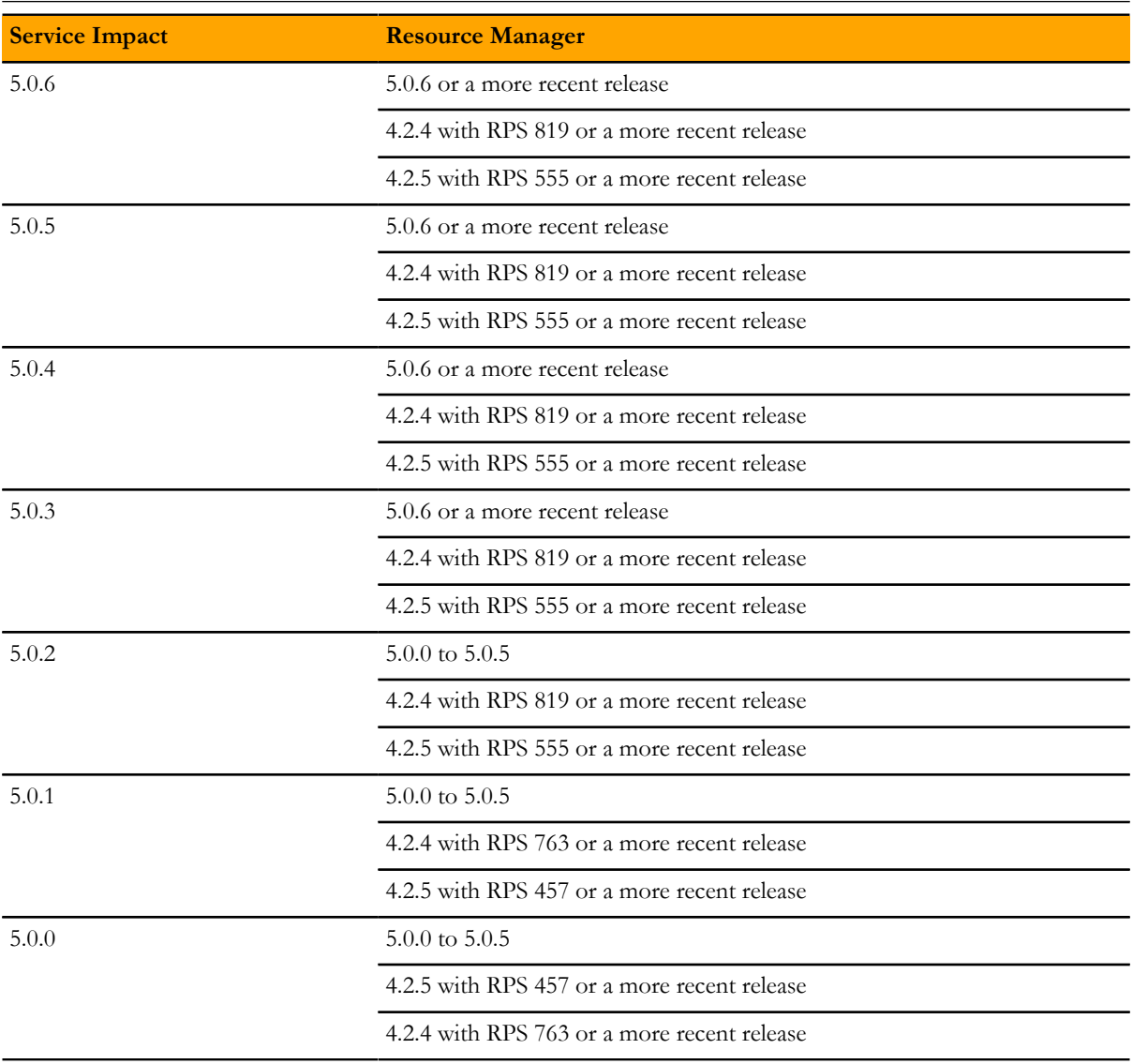

# **Feature changes**

## **Features 5.0.6**

This release includes no new features.

### **Features 5.0.5**

This release includes no new features.

## **Features 5.0.4**

This release includes no new features.

## **Features 5.0.3**

This release includes new and improved features of **Impact View**:

- A new default mode for **Impact View**, named **Compact View**. In compact view mode, all of the nodes in a service model that are added automatically by ZenPacks are hidden—only the nodes added manually, and the immediate children of a service or service group, are displayed. To show all the nodes, turn off compact view mode by selecting **Compact View** from the right-click menu, or by unchecking its check box in the filter controls menu.
- A new option on the right-click menu, **Export Graph Image**. The option exports a PNG file of the view.
- Faster display of large service models.

## **Features 5.0.2**

This release includes no new features.

## **Features 5.0.1**

■ Improved modeling and scaling.

The modeling and scaling performance is improved from the previous version.

■ Organizing Groups enhancement.

When adding a Organizing Group that contains (or will later contain) one or more child organizing groups to a Service Model, all of the descendent organizing group hierarchies and devices are also added to the Service Model. Previously only the added parent organizing group's immediate devices were added, but not the child and descendent organizing groups and devices.

■ Improved and new service graphs.

The State Propagation Backlog graph displays the length of the backlog and the age of the oldest node.

New graphs are available in Control Center.

■ Enhanced user experience.

The Impact View now provides a zoom scan bar in the upper right corner of the view. This helps you quickly access specific node details that are part of very large service models.

Using a touchpad with Service Impact now provides an improved user experience.

### **Features 5.0.0**

■ Organizing groups in service models.

Zenoss customers can leverage grouping to organize and manage devices according to a variety of business needs. You can now use group organization in service models to dramatically simplify model maintenance. As you add or remove devices from groups, any service models referencing those groups are automatically updated.

■ Enhanced user interface.

Service graphs have dramatically improved usability, presentation, and respond much faster due to a new HTML5 interface.

■ Monitoring and diagnostic enhancements.

To speed up resolution time and improve the identification and diagnosis of issues, significant instrumentation has been added to expose and allow monitoring of key Service Impact metrics. These include the tracking system resources, commit time/rate/size, model state propagation performance, and Neo4J database resources.

■ Performance improvements.

Service event propagation, graph modification, and graph resets are significantly faster.

■ Updated to support Java 7 (OpenJDK 7).

# **Fixed issues**

# **Fixed 5.0.6**

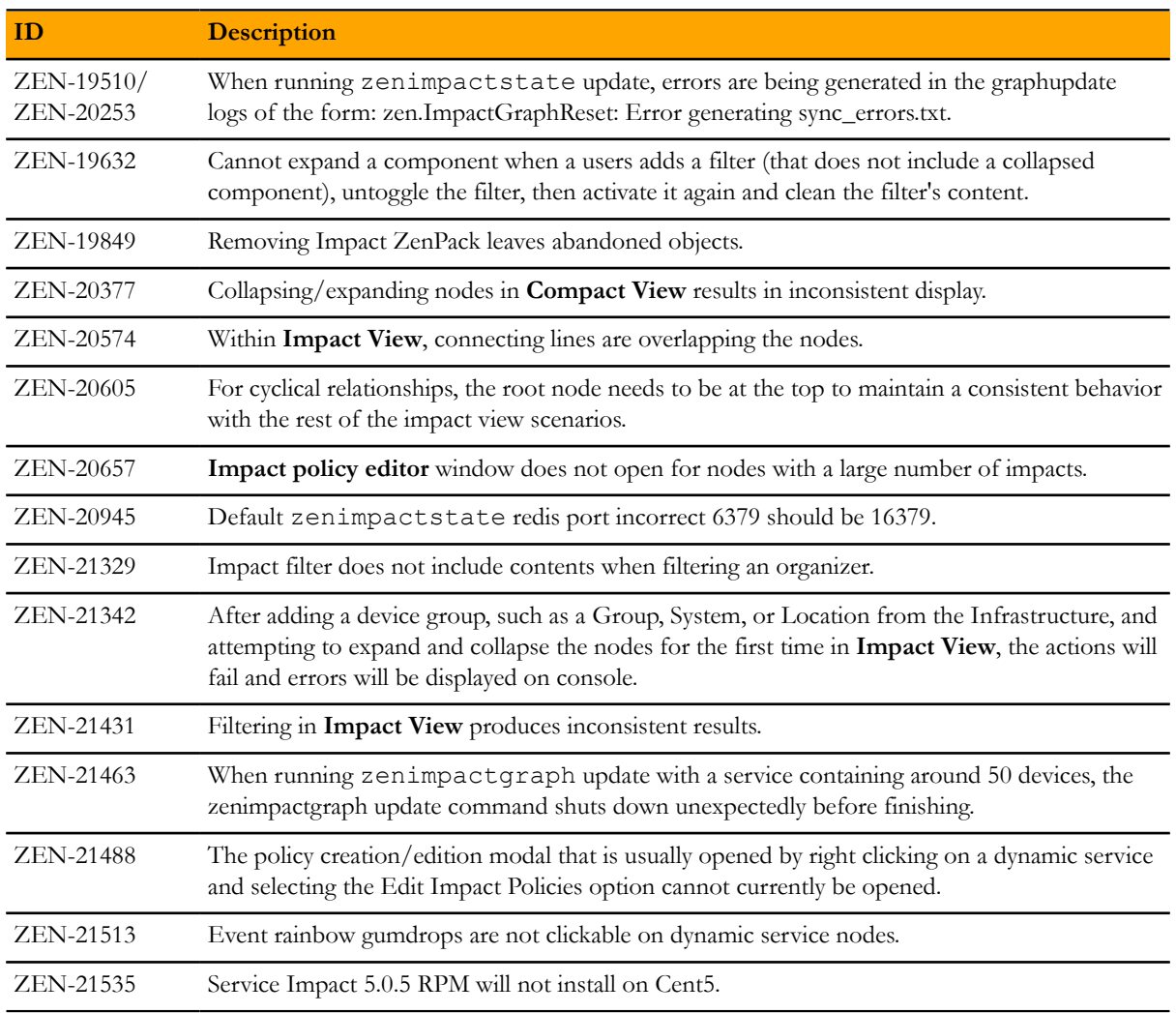

# **Fixed 5.0.5**

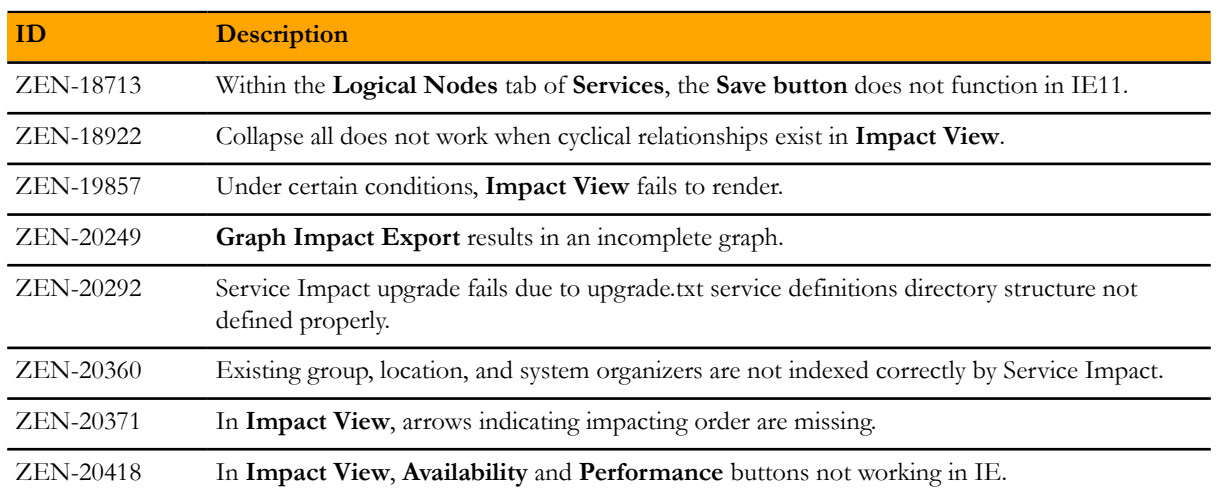

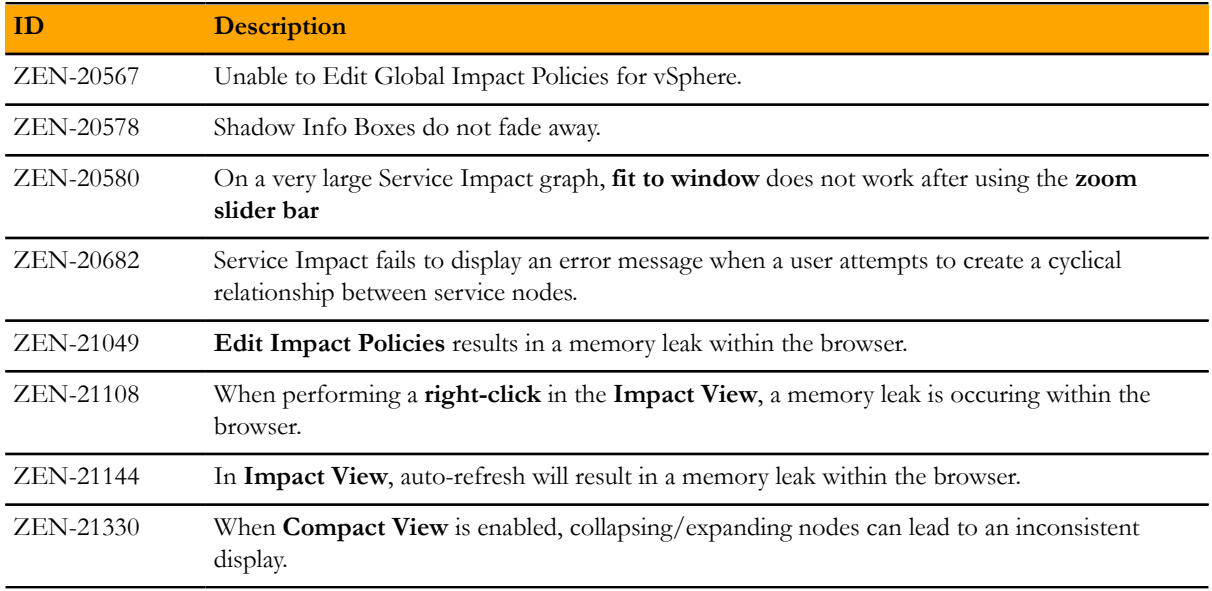

# **Fixed 5.0.4**

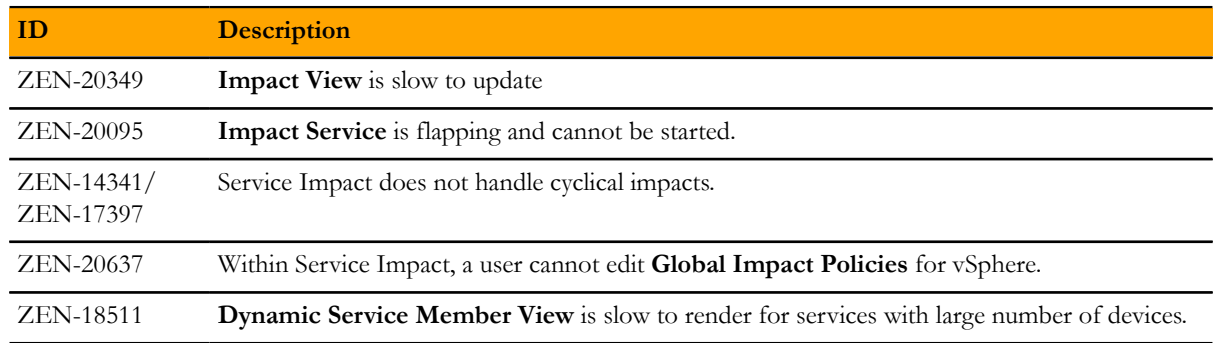

# **Fixed 5.0.3**

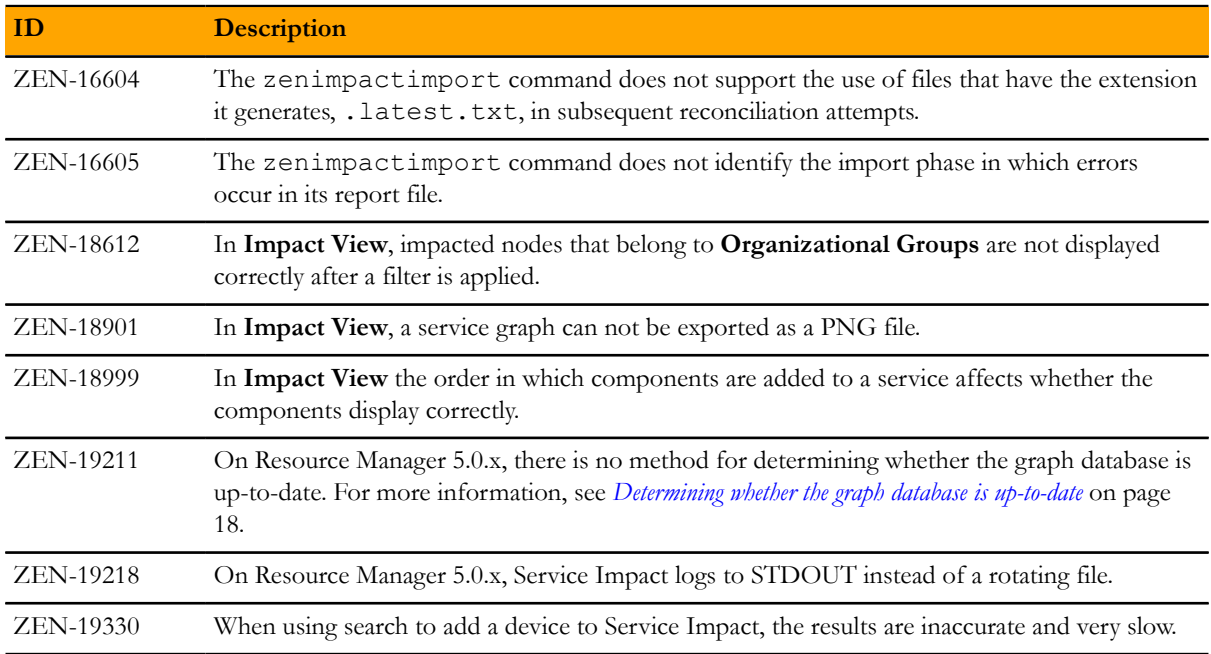

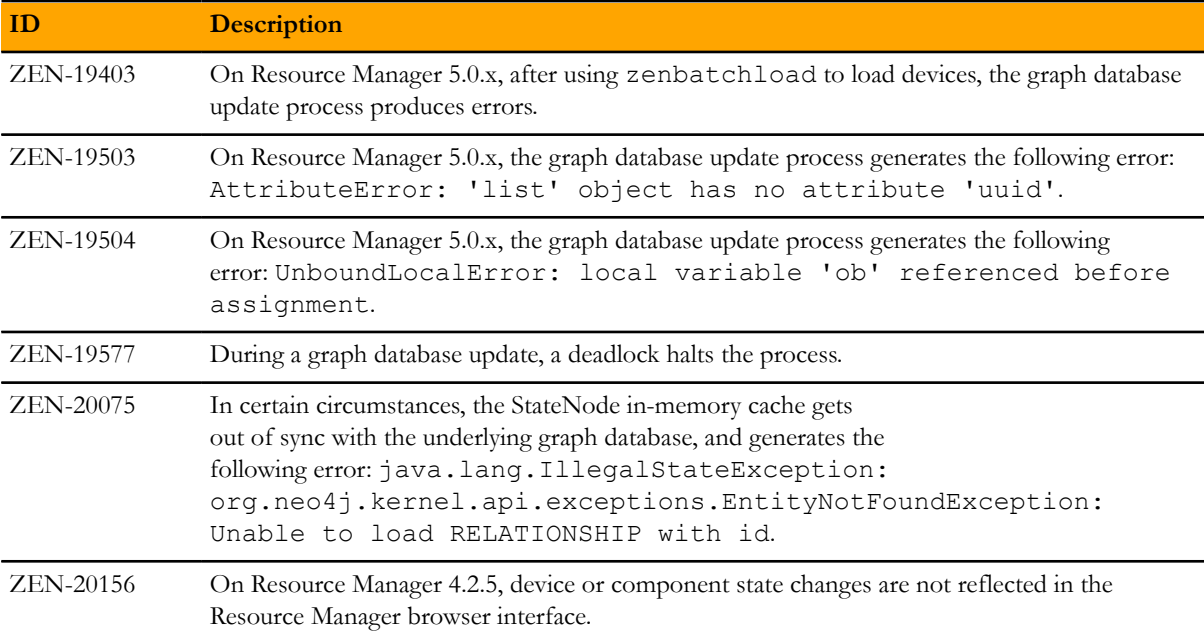

# **Fixed 5.0.2**

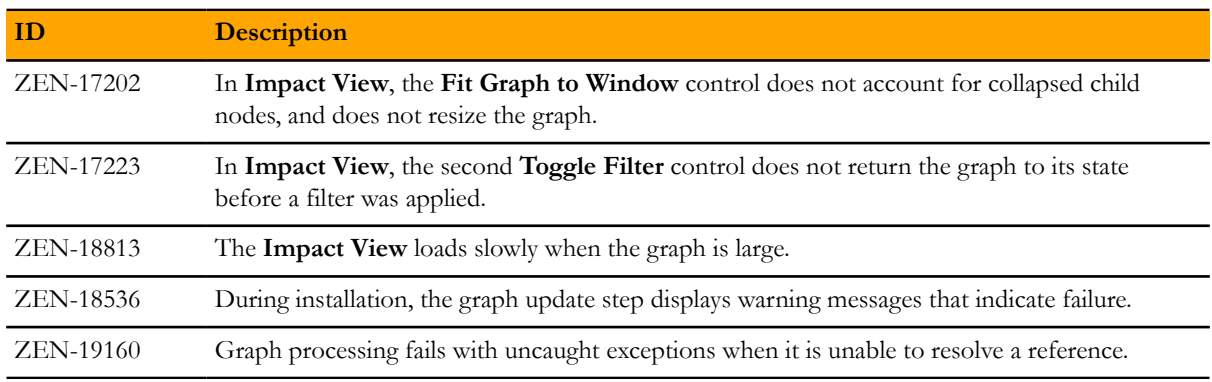

# **Fixed 5.0.1**

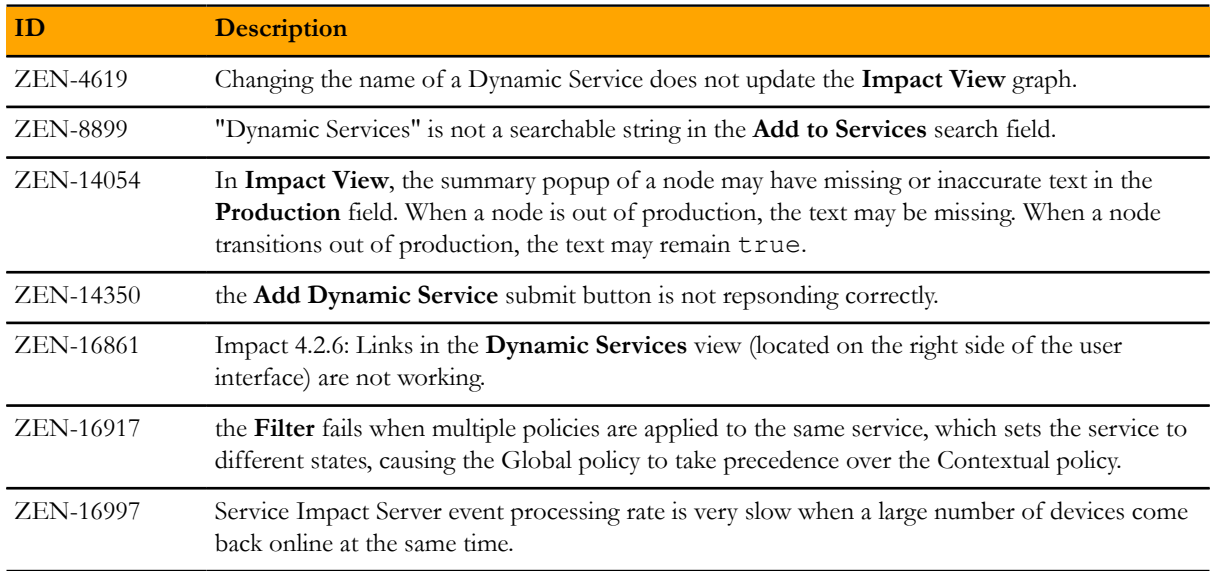

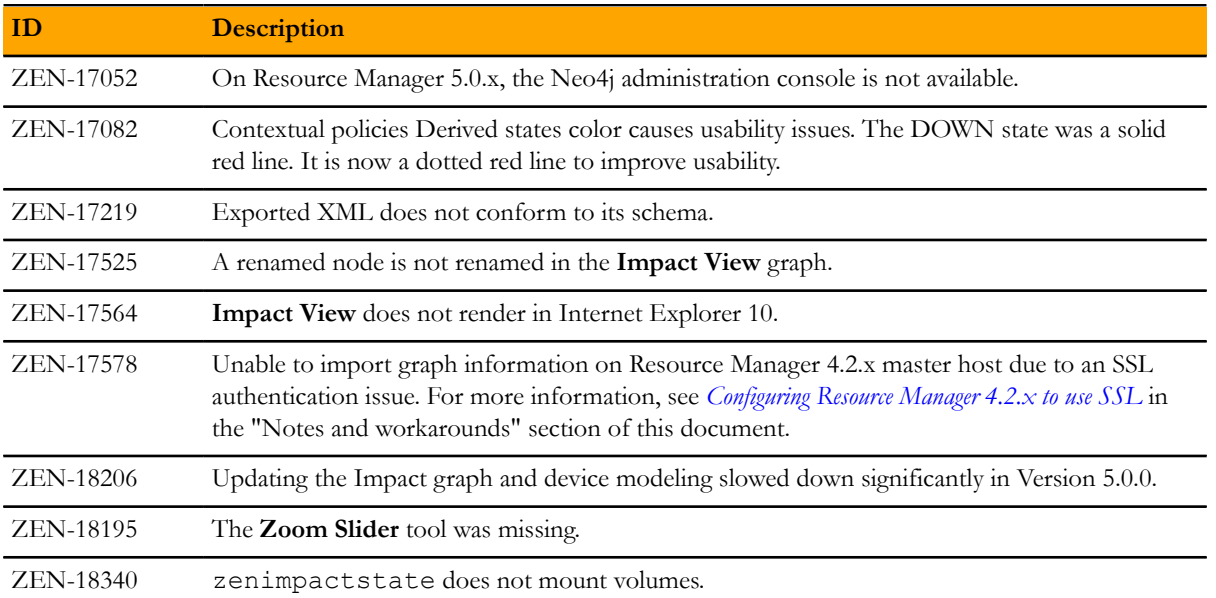

# **Known issues**

# **Known 5.0.6**

There are no additional known issues in this release.

## **Known 5.0.5**

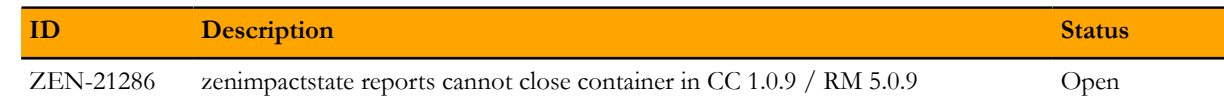

## **Known 5.0.4**

There are no additional known issues in this release.

## **Known 5.0.3**

There are no additional known issues in this release.

## **Known 5.0.2**

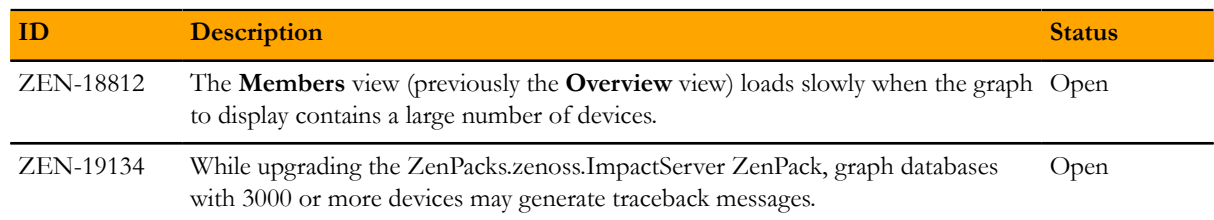

# **Known 5.0.1**

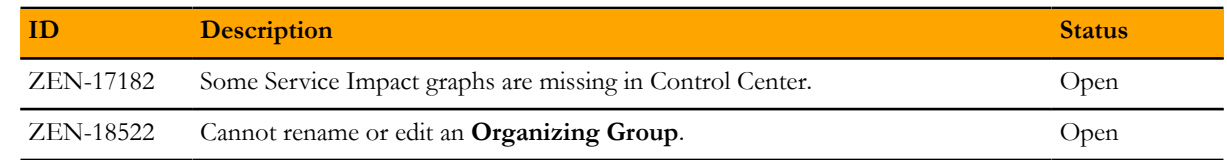

# **Known 5.0.0**

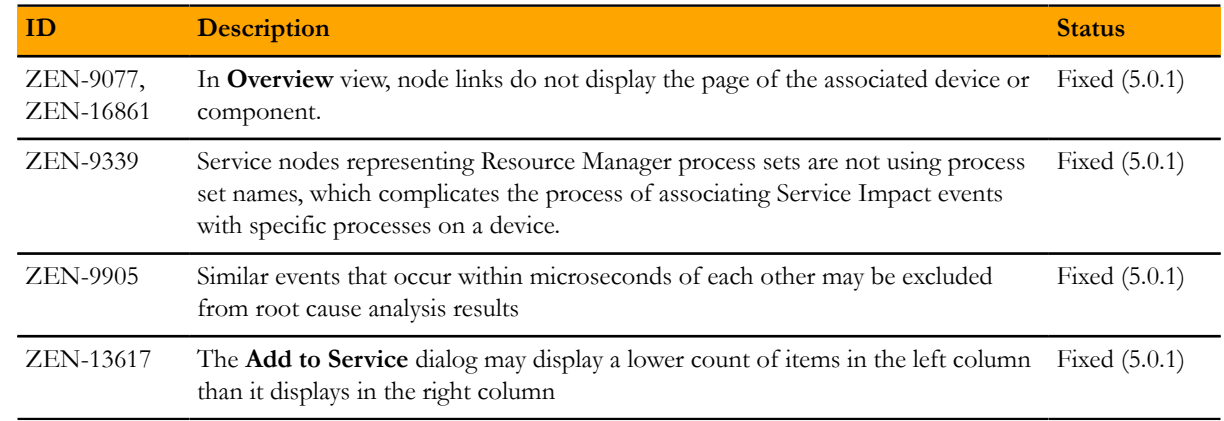

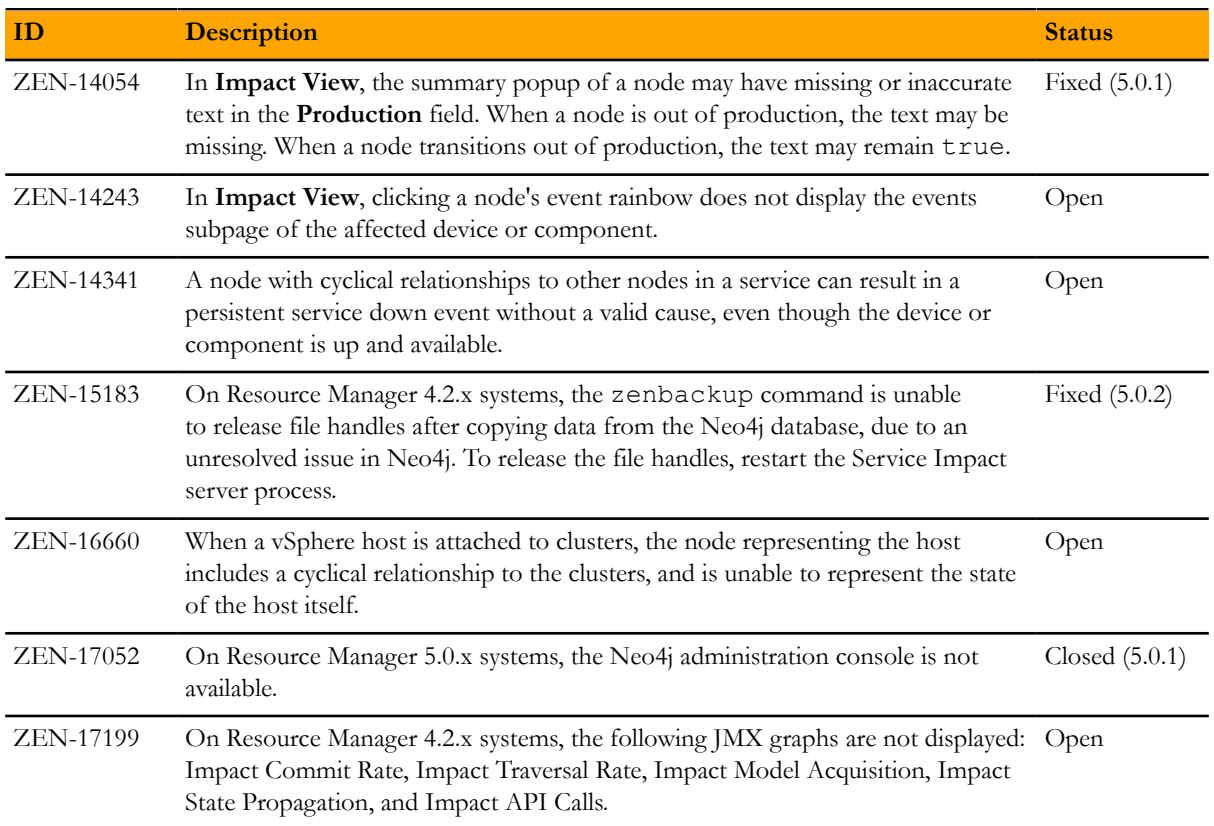

# **Notes and workarounds**

## **Notes 5.0.6**

#### **Installation on Resource Manager 5.0.x**

To install this release for use with Resource Manager 5.0.x, you need copies of the following Service Impact ZenPacks:

- ZenPack.zenoss.ImpactServer-5.0.6.0.0-py2.7.egg
- ZenPack.zenoss.Impact-5.0.6.0.0-py2.7.egg

The ZenPacks are available at the *[Zenoss Enterprise Software Downloads](http://zenoss.leapfile.net)* portal. If you do not have a user account for the portal, you may request a new account at the portal login page, or by contacting Zenoss Support.

For more information about installing this release, refer to the *Zenoss Service Impact Installation Guide for Resource Manager 5.0.x*.

#### **Installation on Resource Manager 4.2**

To install this release for use with Resource Manager 4.2.4 or 4.2.5, you need the following items:

- A copy of the zenoss impact-5.0.6.0.0.noarch.rpm RPM package, which is also available at the *[Zenoss Enterprise Software Downloads](http://zenoss.leapfile.net)* portal. If you do not have a user account for the portal, you may request a new account at the portal login page, or by contacting Zenoss Support.
- Version 1.1.5 or newer of the ZenPacks.zenoss.AdvancedSearch ZenPack, or a more recent version. The ZenPack must be installed on your Resource Manager master host. You may download ZenPacks.zenoss.AdvancedSearch from the *[Zenoss Enterprise Software Downloads](http://zenoss.leapfile.net)* portal.

Note The Service Impact upgrade procedures do not include specific steps for installing the ZenPack. The standard steps for ZenPack installation, as documented in the *Zenoss Resource Manager Administration Guide*, should be used.

For more information about installing this release, refer to the *Zenoss Service Impact Installation Guide for Resource Manager 4.2*.

#### **Supported upgrade paths for Service Impact 5.0.6**

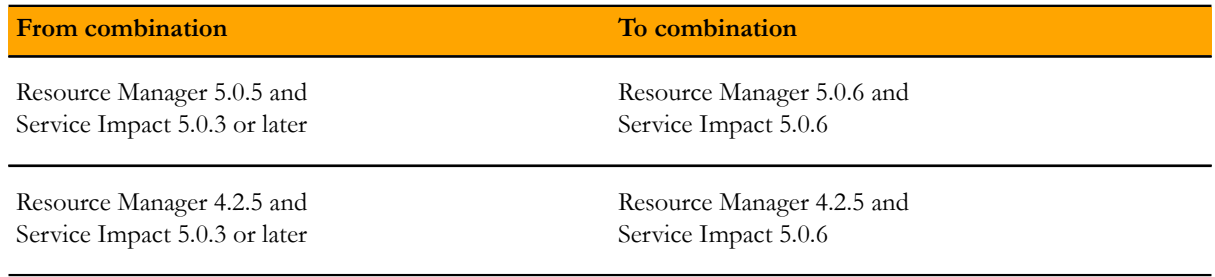

Note To upgrade from Service Impact 5.0.2 to 5.0.6 on Resource Manager 5.0.5, first upgrade Resource Manager, then upgrade Service Impact.

■ For more information about upgrading Resource Manager, refer to the *Zenoss Resource Manager Upgrade Guide*.

For more information about upgrading Service Impact, refer to the *Zenoss Service Impact Installation Guide for Resource Manager 5.0.x* or the *Zenoss Service Impact Installation Guide for Resource Manager 4.2*.

#### **Determining whether the graph database is up-to-date**

On Resource Manager 5.0.x systems, follow these steps to determine whether the graph database is out of synch (ZEN-19211):

- **1** Log in to the Control Center master host as root or as a user with sudo privileges.
- **2** Enter one of the following commands:

Ubuntu: sudo serviced service run zenimpactstate check RHEL/CentOS: serviced service run zenimpactstate check

### **Notes 5.0.5**

#### **Installation on Resource Manager 5.0.x**

To install this release for use with Resource Manager 5.0.x, you need copies of the following Service Impact ZenPacks:

- ZenPack.zenoss.ImpactServer-5.0.5.0.0-py2.7.egg
- ZenPack.zenoss.Impact-5.0.5.0.0-py2.7.egg

The ZenPacks are available at the *[Zenoss Enterprise Software Downloads](http://zenoss.leapfile.net)* portal. If you do not have a user account for the portal, you may request a new account at the portal login page, or by contacting Zenoss Support.

For more information about installing this release, refer to the *Zenoss Service Impact Installation Guide for Resource Manager 5.0.x*.

#### **Installation on Resource Manager 4.2**

To install this release for use with Resource Manager 4.2.4 or 4.2.5, you need the following items:

- A copy of the zenoss impact-5.0.5.0.0.noarch.rpm RPM package, which is also available at the *[Zenoss Enterprise Software Downloads](http://zenoss.leapfile.net)* portal. If you do not have a user account for the portal, you may request a new account at the portal login page, or by contacting Zenoss Support.
- Version 1.1.5 or newer of the ZenPacks.zenoss.AdvancedSearch ZenPack, or a more recent version. The ZenPack must be installed on your Resource Manager master host. You may download ZenPacks.zenoss.AdvancedSearch from the *[Zenoss Enterprise Software Downloads](http://zenoss.leapfile.net)* portal.

Note The Service Impact upgrade procedures do not include specific steps for installing the ZenPack. The standard steps for ZenPack installation, as documented in the *Zenoss Resource Manager Administration Guide*, should be used.

For more information about installing this release, refer to the *Zenoss Service Impact Installation Guide for Resource Manager 4.2*.

#### **Supported upgrade paths for Service Impact 5.0.5**

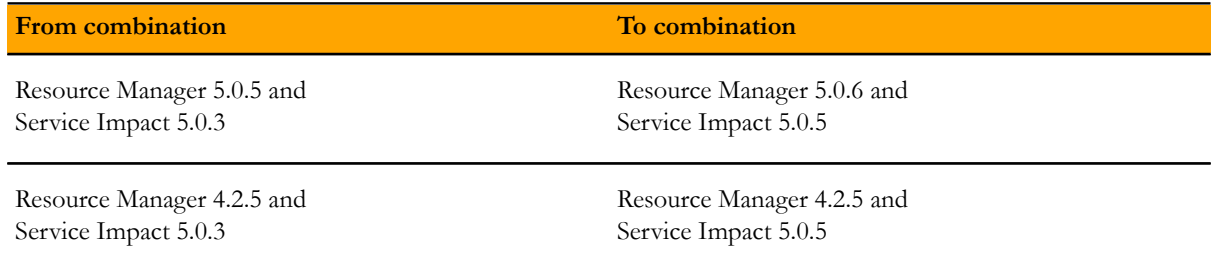

Note To upgrade from Service Impact 5.0.2 to 5.0.5 on Resource Manager 5.0.5, first upgrade Resource Manager, then upgrade Service Impact.

- For more information about upgrading Resource Manager, refer to the *Zenoss Resource Manager Upgrade Guide*.
- For more information about upgrading Service Impact, refer to the *Zenoss Service Impact Installation Guide for Resource Manager 5.0.x* or the *Zenoss Service Impact Installation Guide for Resource Manager 4.2*.

#### **Determining whether the graph database is up-to-date**

On Resource Manager 5.0.x systems, follow these steps to determine whether the graph database is out of synch (ZEN-19211):

- **1** Log in to the Control Center master host as root or as a user with sudo privileges.
- **2** Enter one of the following commands:

Ubuntu: sudo serviced service run zenimpactstate check RHEL/CentOS: serviced service run zenimpactstate check

### **Notes 5.0.4**

#### **Installation on Resource Manager 5.0.x**

To install this release for use with Resource Manager 5.0.x, you need copies of the following Service Impact ZenPacks:

- ZenPack.zenoss.ImpactServer-5.0.4.0.0-py2.7.egg
- ZenPack.zenoss.Impact-5.0.4.0.0-py2.7.egg

The ZenPacks are available at the *[Zenoss Enterprise Software Downloads](http://zenoss.leapfile.net)* portal. If you do not have a user account for the portal, you may request a new account at the portal login page, or by contacting Zenoss Support.

For more information about installing this release, refer to the *Zenoss Service Impact Installation Guide for Resource Manager 5.0.x*.

#### **Installation on Resource Manager 4.2**

To install this release for use with Resource Manager 4.2.4 or 4.2.5, you need the following items:

- A copy of the zenoss impact-5.0.4.0.0.noarch.rpm RPM package, which is also available at the *[Zenoss Enterprise Software Downloads](http://zenoss.leapfile.net)* portal. If you do not have a user account for the portal, you may request a new account at the portal login page, or by contacting Zenoss Support.
- Version 1.1.5 or newer of the ZenPacks.zenoss.AdvancedSearch ZenPack, or a more recent version. The ZenPack must be installed on your Resource Manager master host. You may download ZenPacks.zenoss.AdvancedSearch from the *[Zenoss Enterprise Software Downloads](http://zenoss.leapfile.net)* portal.

Note The Service Impact upgrade procedures do not include specific steps for installing the ZenPack. The standard steps for ZenPack installation, as documented in the *Zenoss Resource Manager Administration Guide*, should be used.

For more information about installing this release, refer to the *Zenoss Service Impact Installation Guide for Resource Manager 4.2*.

#### **Supported upgrade paths for Service Impact 5.0.4**

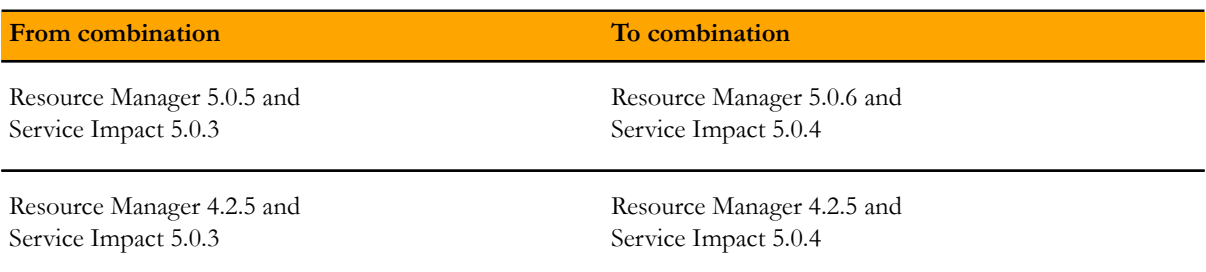

Note To upgrade from Service Impact 5.0.2 to 5.0.4 on Resource Manager 5.0.5, first upgrade Resource Manager, then upgrade Service Impact.

- For more information about upgrading Resource Manager, refer to the *Zenoss Resource Manager Upgrade Guide*.
- For more information about upgrading Service Impact, refer to the *Zenoss Service Impact Installation Guide for Resource Manager 5.0.x* or the *Zenoss Service Impact Installation Guide for Resource Manager 4.2*.

#### **Determining whether the graph database is up-to-date**

On Resource Manager 5.0.x systems, follow these steps to determine whether the graph database is out of synch (ZEN-19211):

- **1** Log in to the Control Center master host as root or as a user with sudo privileges.
- **2** Enter one of the following commands:

Ubuntu: sudo serviced service run zenimpactstate check RHEL/CentOS: serviced service run zenimpactstate check

### **Notes 5.0.3**

#### **Installation on Resource Manager 5.0.x**

To install this release for use with Resource Manager 5.0.x, you need copies of the following Service Impact ZenPacks:

- ZenPack.zenoss.ImpactServer-5.0.3.0.0-py2.7.egg
- ZenPack.zenoss.Impact-5.0.3.0.0-py2.7.egg

The ZenPacks are available at the *[Zenoss Enterprise Software Downloads](http://zenoss.leapfile.net)* portal. If you do not have a user account for the portal, you may request a new account at the portal login page, or by contacting Zenoss Support.

For more information about installing this release, refer to the *Zenoss Service Impact Installation Guide for Resource Manager 5.0.x*.

#### **Installation on Resource Manager 4.2**

To install this release for use with Resource Manager 4.2.4 or 4.2.5, you need the following items:

- A copy of the zenoss impact-5.0.3.0.0.noarch.rpm RPM package, which is also available at the *[Zenoss Enterprise Software Downloads](http://zenoss.leapfile.net)* portal. If you do not have a user account for the portal, you may request a new account at the portal login page, or by contacting Zenoss Support.
- Version 1.1.5 of the ZenPacks.zenoss.AdvancedSearch ZenPack, or a more recent version. The ZenPack must be installed on your Resource Manager master host. You may download ZenPacks.zenoss.AdvancedSearch from the *[Zenoss Enterprise Software Downloads](http://zenoss.leapfile.net)* portal.

Note The Service Impact upgrade procedures do not include specific steps for installing the ZenPack. The standard steps for ZenPack installation, as documented in the *Zenoss Resource Manager Administration Guide*, should be used.

For more information about installing this release, refer to the *Zenoss Service Impact Installation Guide for Resource Manager 4.2*.

#### **Supported upgrade paths for Service Impact 5.0.3**

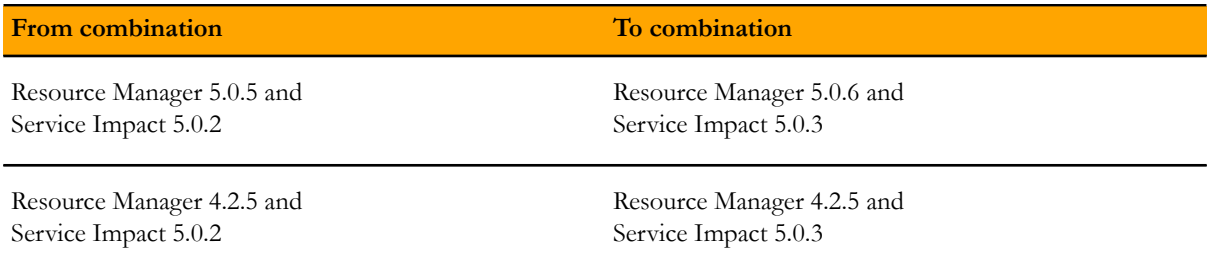

Note To upgrade from Service Impact 5.0.2 to 5.0.3 on Resource Manager 5.0.5, first upgrade Resource Manager, then upgrade Service Impact.

- For more information about upgrading Resource Manager, refer to the *Zenoss Resource Manager Upgrade Guide*.
- For more information about upgrading Service Impact, refer to the *Zenoss Service Impact Installation Guide for Resource Manager 5.0.x* or the *Zenoss Service Impact Installation Guide for Resource Manager 4.2*.

#### <span id="page-17-0"></span>**Determining whether the graph database is up-to-date**

On Resource Manager 5.0.x systems, follow these steps to determine whether the graph database is out of synch (ZEN-19211):

- **1** Log in to the Control Center master host as root or as a user with sudo privileges.
- **2** Enter one of the following commands:

Ubuntu: sudo serviced service run zenimpactstate check RHEL/CentOS: serviced service run zenimpactstate check

### **Notes 5.0.2**

#### **Installation on Resource Manager 5.0.x**

To install this release for use with Resource Manager 5.0.x, you need copies of the following Service Impact ZenPacks:

- ZenPack.zenoss.ImpactServer-5.0.2.0.0-py2.7.egg
- ZenPack.zenoss.Impact-5.0.2.0.0-py2.7.egg

The ZenPacks are available at the *[Zenoss Enterprise Software Downloads](http://zenoss.leapfile.net)* portal. If you do not have a user account for the portal, you may request a new account at the portal login page, or by contacting Zenoss Support.

For more information about installing this release, refer to the *Zenoss Service Impact Installation Guide for Resource Manager 5.0.x*.

#### **Installation on Resource Manager 4.2**

To install this release for use with Resource Manager 4.2.4 or 4.2.5, you need a copy of the zenoss\_impact-5.0.2.0.0.noarch.rpm RPM package, which is also available at the *[Zenoss Enterprise](http://zenoss.leapfile.net) [Software Downloads](http://zenoss.leapfile.net)* portal. If you do not have a user account for the portal, you may request a new account at the portal login page, or by contacting Zenoss Support.

For more information about installing this release, refer to the *Zenoss Service Impact Installation Guide for Resource Manager 4.2*.

#### <span id="page-18-0"></span>**Configuring Resource Manager 4.2.x to use SSL**

Due to an SSL authentication issue, graph data cannot be imported to the Resource Manager 4.2.x master host. The workaround is to configure SSL on Resource Manager 4.2.x. The steps to perform this procedure are documented on the *[Zenoss Help Center](http://support.zenoss.com/hc/en-us/articles/202385439-How-To-Configure-Zenoss-4-2-x-To-Use-SSL)*. (ZEN-17578)

# **Errata**

With the 5.0.1 release, the procedures for installing, upgrading, and removing Service Impact with Resource Manager version 5.0.x deployments have been removed from the *Zenoss Resource Manager Installation Guide* and placed in a separate guide, the *Zenoss Service Impact Installation Guide for Resource Manager 5.0.x*. You can access the new guide at *<http://docs.zenoss.com>*.

# **Additional information**

The Service Impact documentation set includes the following, additional documents:

- *Zenoss Service Impact Installation Guide for Resource Manager 5.0.x*
- *Zenoss Service Impact Installation Guide for Resource Manager 4.2*
- *Zenoss Service Impact User Guide*

#### **Documentation feedback**

Zenoss welcomes your comments and suggestions regarding our documentation. To share your comments, please send an email to docs@zenoss.com. In the email, include the document title and part number. The part number appears at the end of the list of trademarks, at the front of PDF versions of a document.